# maptionnaire

INSIGHTS THAT ENABLE CITIES TO CHANGE - MAPTIONNAIRE ONBOARDING

PARTICIPATORY PLANNING COURSE 25.3.2021 KIRSI FORSS, MAPITA OY

#### Today we will learn how Maptionnaire works…

- 1. Introduction
- 2. Setting up your user account
- 3. Starting a new questionnaire
- 4. Where to find different settings
- 5. Testing and starting data collection
- 6. Options for viewing and exporting results
- 7. How to create a good survey

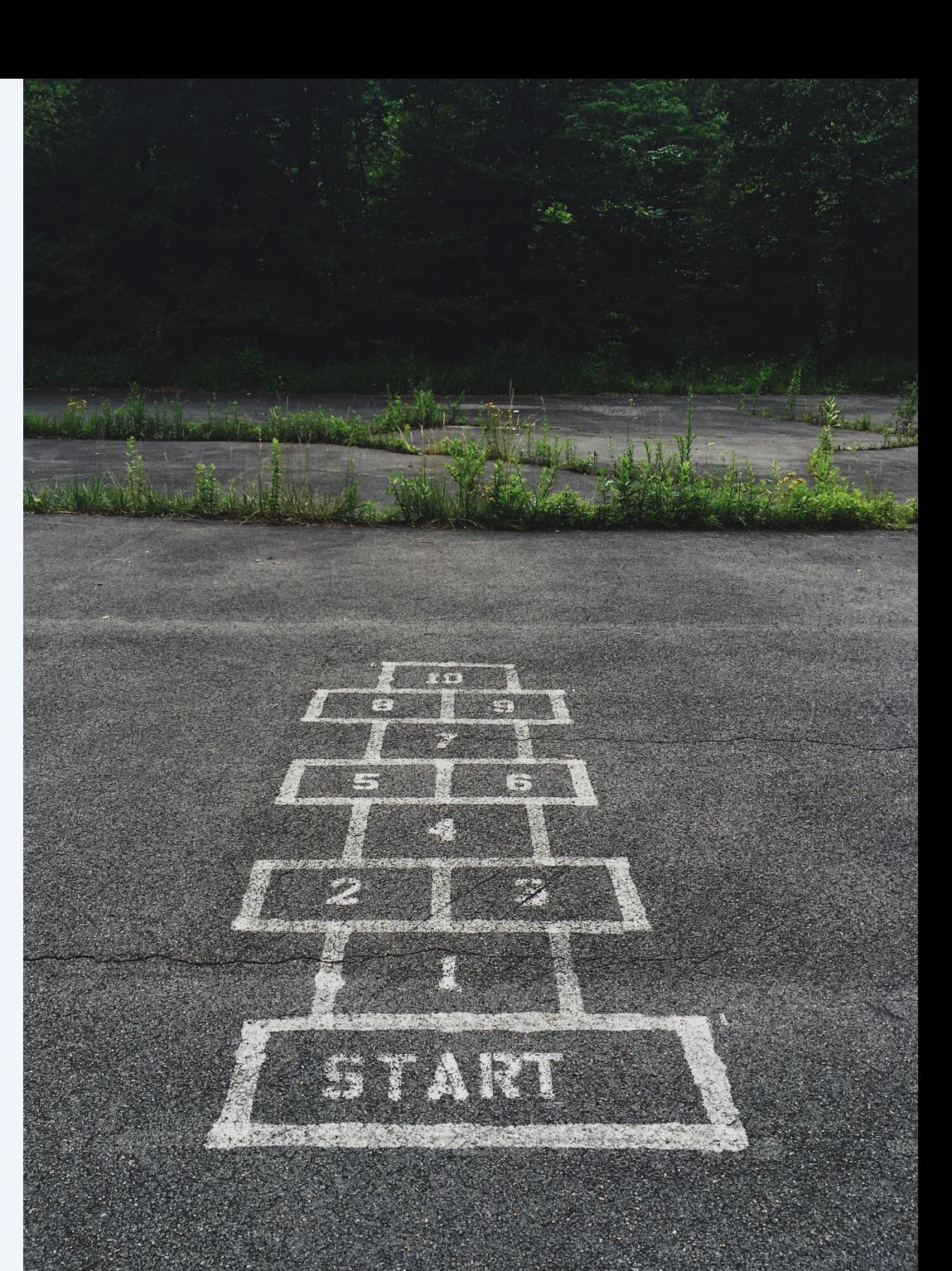

#### 2. Setting up your user account

**Email Address** 

Password

 $\triangleright$  Email Password

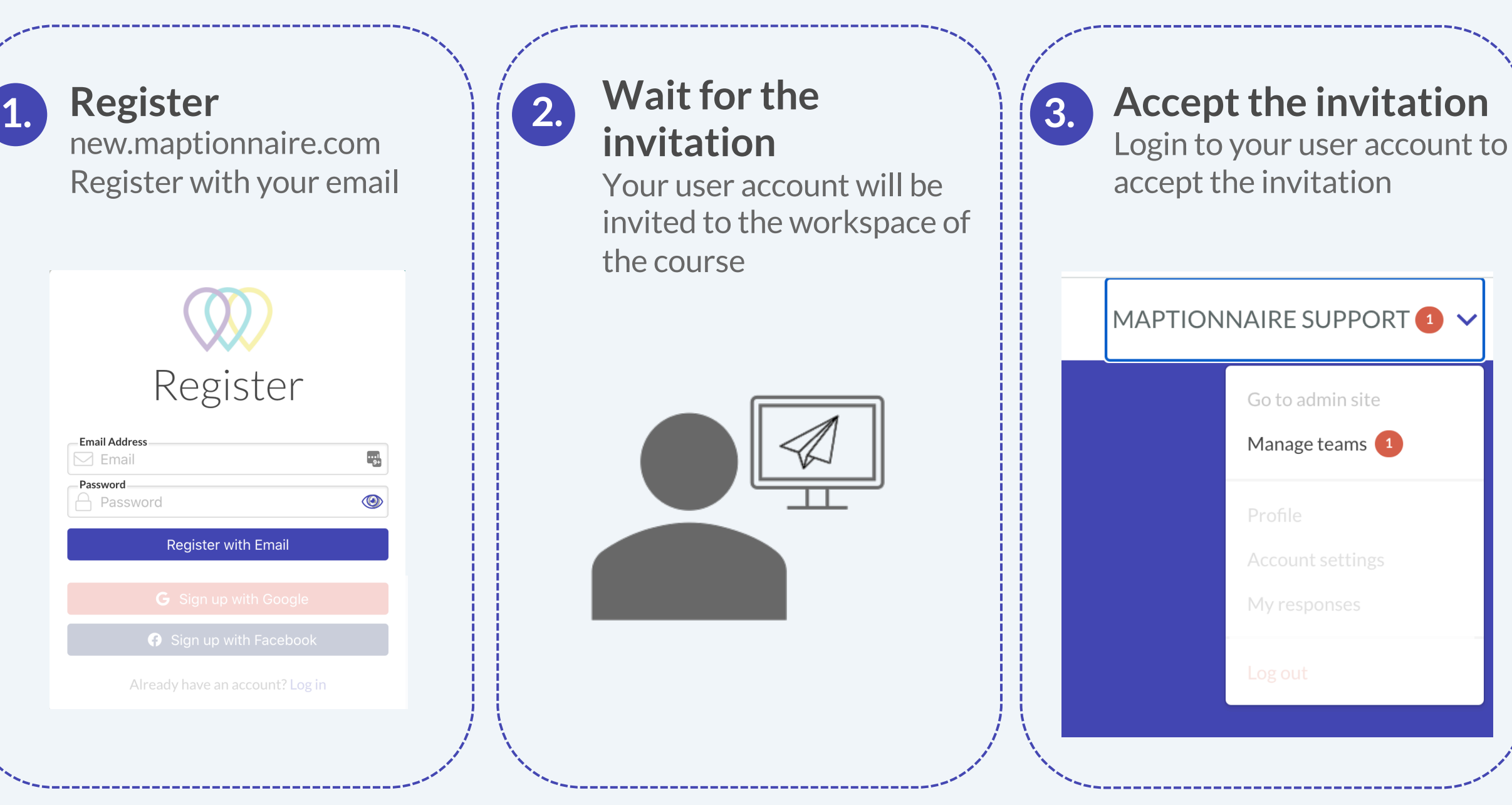

#### Structure of the mainview

#### Access

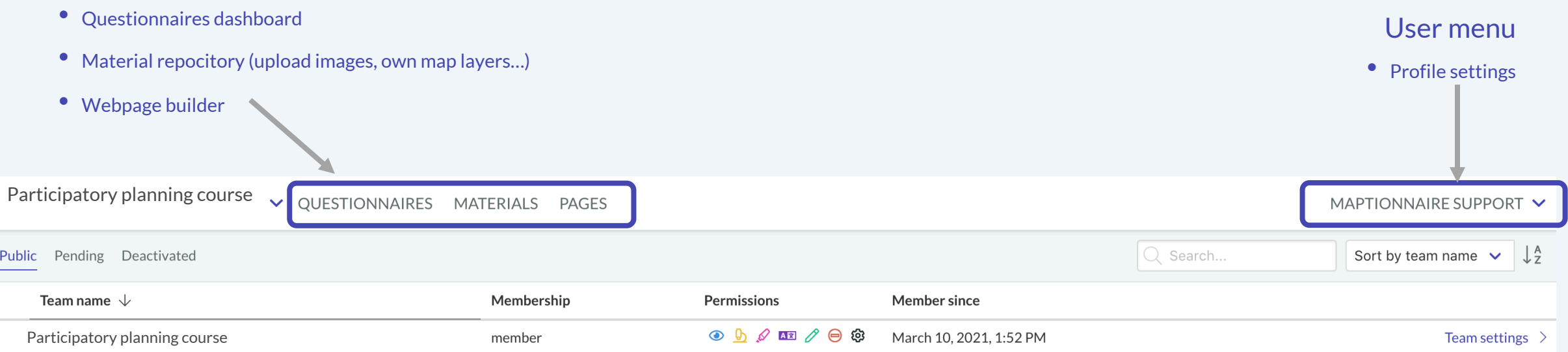

## 3. Starting a new questionnaire

- Start a new questionnaire draft
- Add questionnaire pages
- Add contents on the pages
	- Question elements
	- Content elements

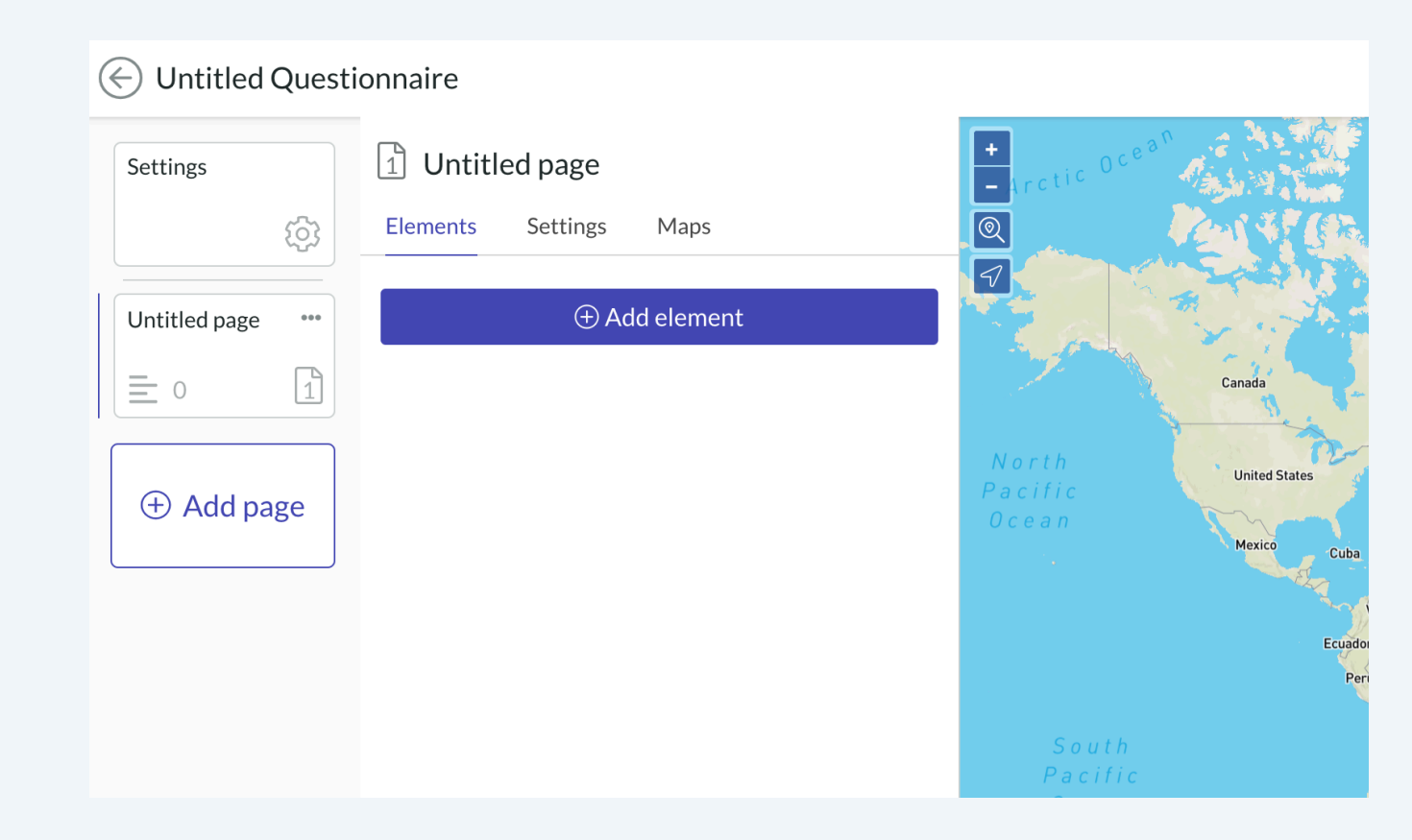

#### HOW TO START A NEW QUESTIONNAIRE

#### 1) Select the section "Questionnaires" at the top of the page

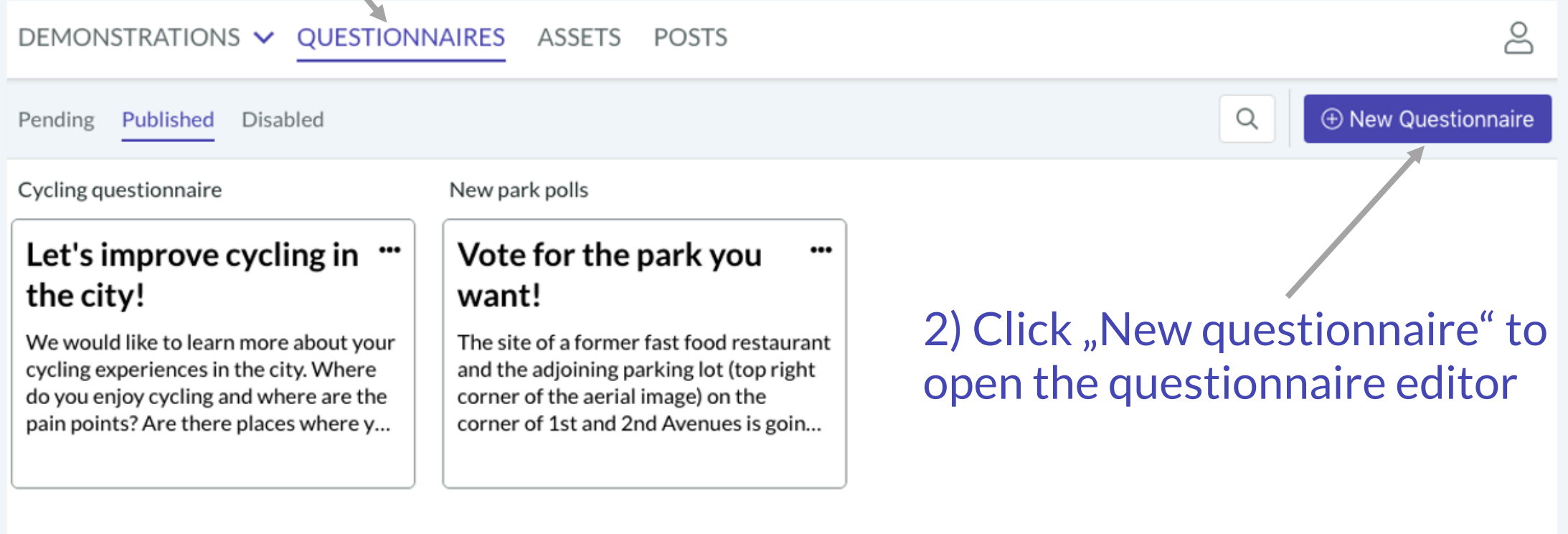

**All Questionnaires loaded** 

#### 4. Where to find different settings? 1/2

- 1) General settings
	- All basic settings regarding the whole questionnaire
		- General: Questionnaire start and end times, maintain respondent session, privacy and consent
		- Language: select the other translation languages
		- Style: change layouts, add background images
		- Maps: Manage the map layers

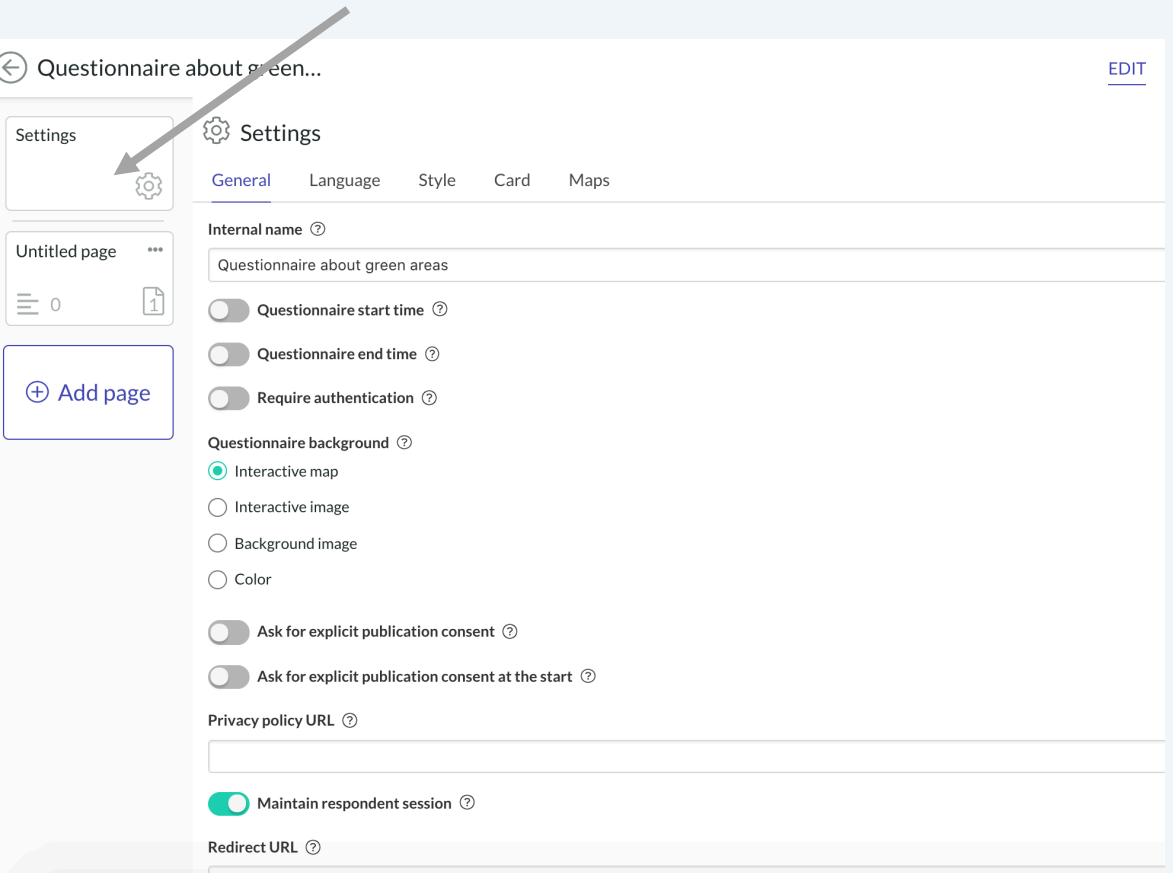

## 4. Where to find different settings? 2/2

#### 2) Page settings

- Using different backgrounds
- Changing the layout
- Define the default locations on the map

#### 3) Additional question element settings

- Styling options
- Randomizing
- Mandatory questions
- Scale options

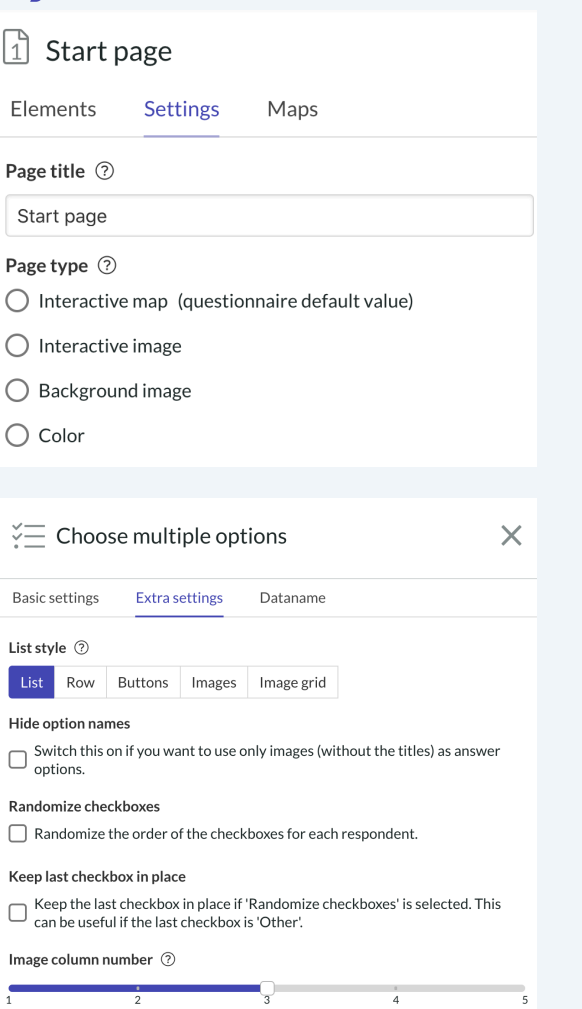

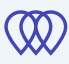

## 5. Testing and starting data collection

- Preview mode is not public and the test data in the preview mode is not saved
- In order to test and to collect data the questionnaire needs to be published
	- After the testing phase you can filter out the test responses

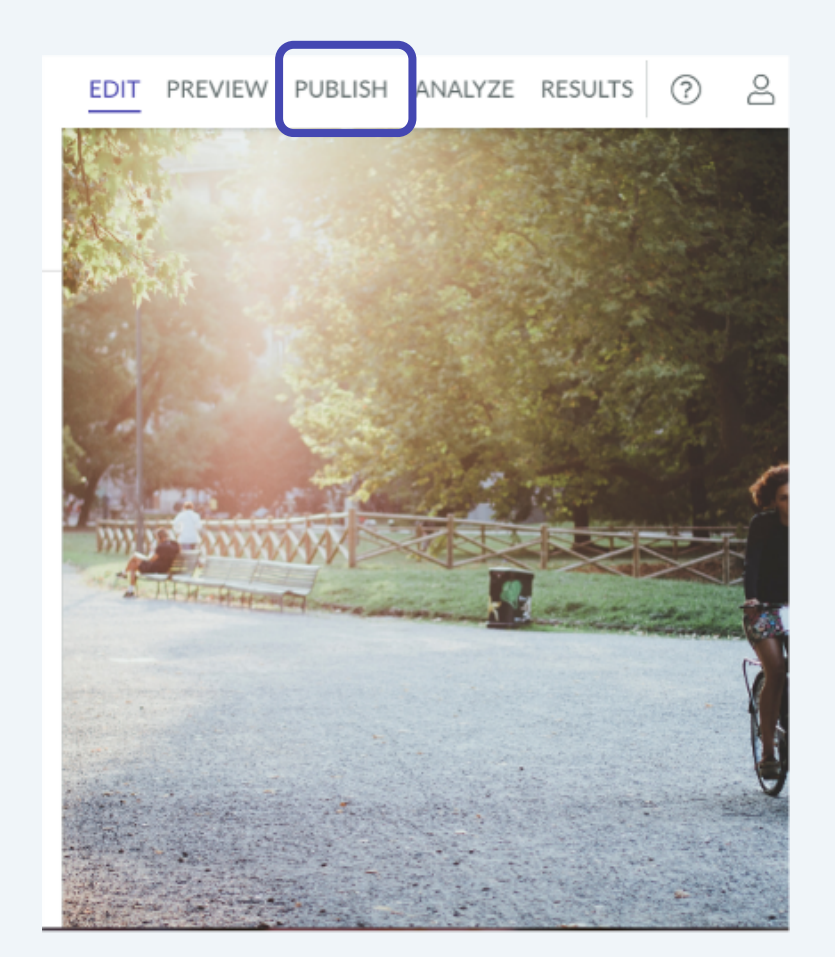

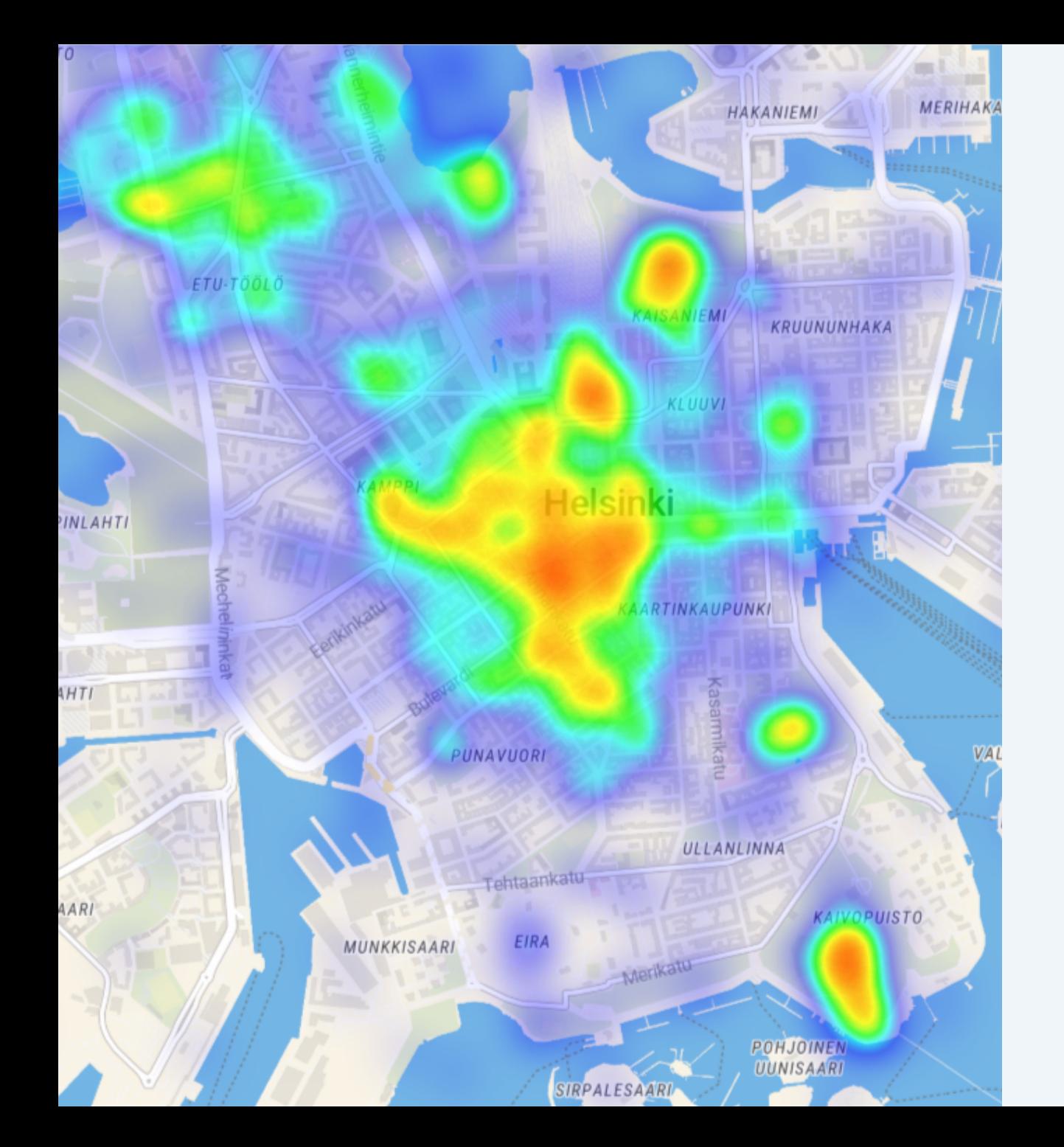

### 6. Options for viewing and exporting results

W

- 1. Download the whole data set
- 2. Maptionnaire analysis tool

## 7. Creating a questionnaire is a process

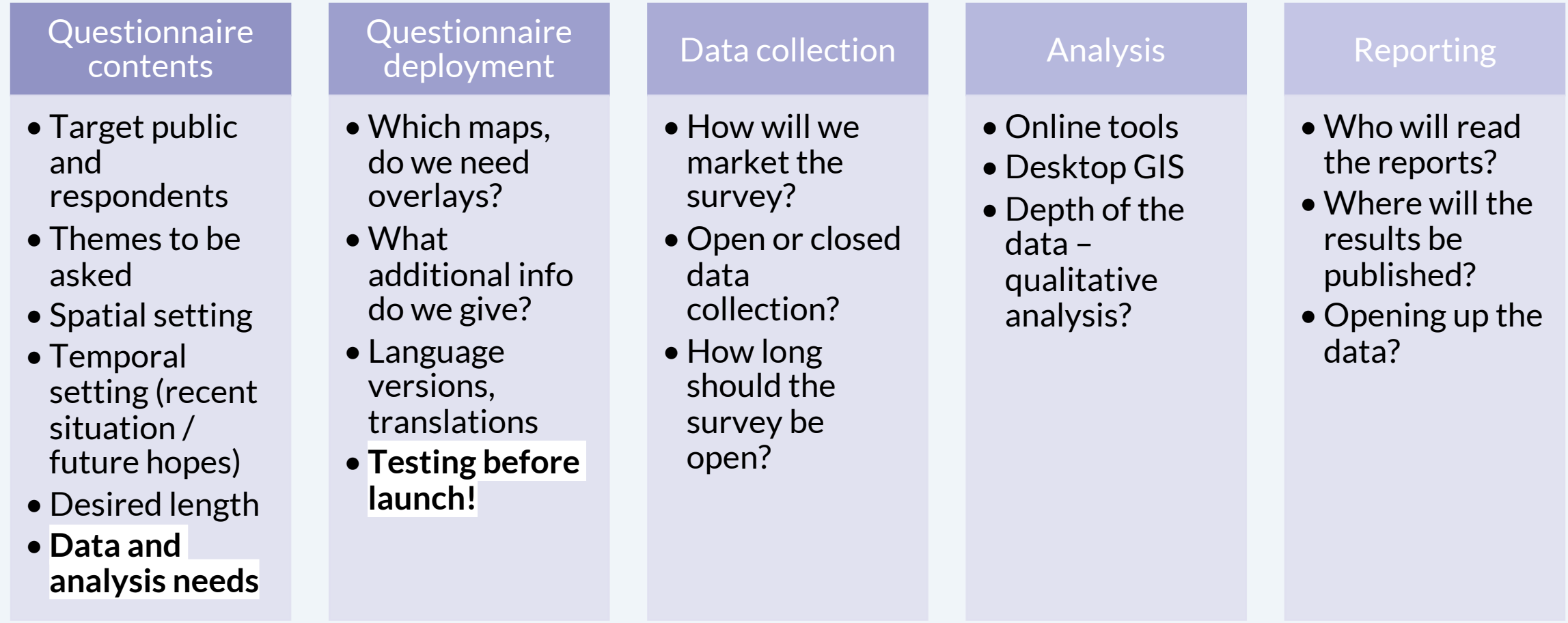

## Thank you!

Remember to check our user guide for more detailed instructions! support.maptionnaire.com

In case of emergency: kirsi@maptionnaire.com